# ubuntu<sup>©</sup>

## Snappy Ubuntu Core

Enabling secure devices with app stores

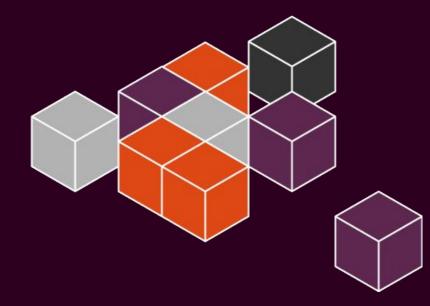

XiaoGuo, Liu xiaoguo.liu@canonical.com

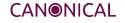

### Agenda

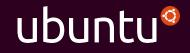

- Company introduction
- Intro to snappy Ubuntu Core for IoT
  - architecture
  - security
  - store infrastructure
- Docker on snappy ubuntu core
- Demos

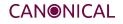

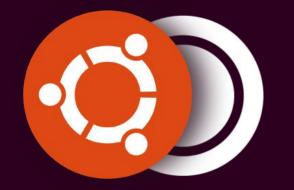

# We are the company behind Ubuntu

# Canonical and Ubuntu | Introduction

**Ubuntu** is an open-source operating system, currently established on server, cloud, desktop and mobile devices. **Canonical** has been developing operating systems since 2004, and is now extending the Ubuntu OS to IoT and mobile devices.

# 2004 FOUNDED

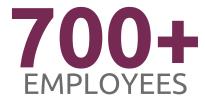

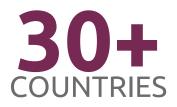

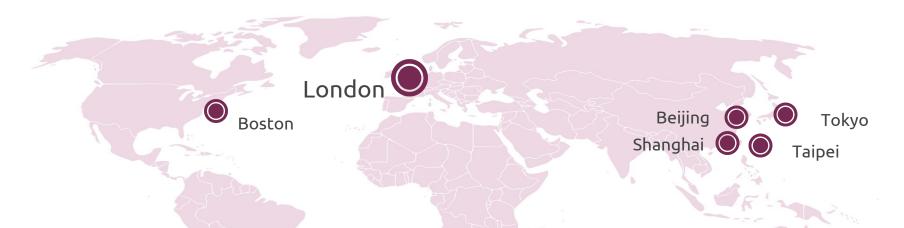

#### Ubuntu: where are we now?

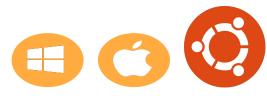

#### The world's 3rd most popular PC OS

90% of the Linux market

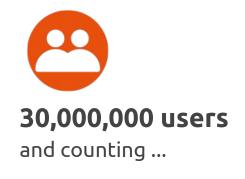

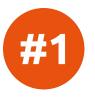

#### **#1 Open Source Desktop OS**

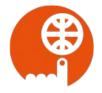

#### **#1 Guest OS in Public Clouds**

Azure, AWS, Google Compute..

#1 Openstack OS (65% of prod)

## A converged story

#### A single platform for multiple form factors

#### A fully converged OS for desktops, smartphones, tablets and IoT

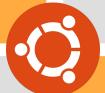

#### A development framework

for creating cross-product applications and services

#### And also...

Centralized device management User identity management Store infrastructure

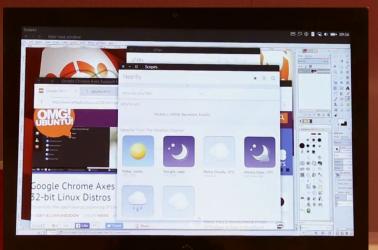

#### A tablet in desktop display mode BFSTOF tom's HARDWARE ternal display. Use een as a touch pad to

T

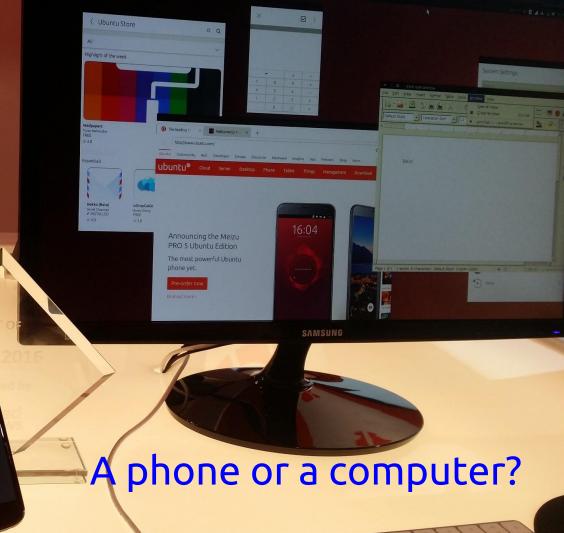

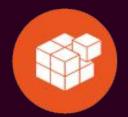

#### snappy Ubuntu Core

www.ubuntu.com/internet-of-things

### Snappy Ubuntu Core is small, fast, efficient

#### Ubuntu's minimal expression

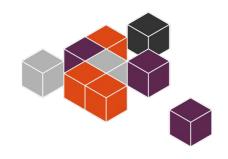

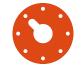

Faster, more reliable, and stronger security guarantees

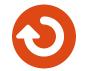

Transactionally updated Ubuntu for clouds and devices

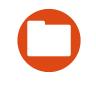

A new, simpler application packaging system

### Snappy Ubuntu Core targets

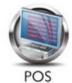

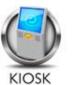

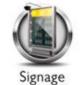

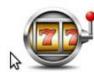

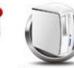

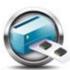

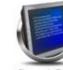

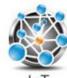

Gaming

Thin Client Automation

Panel PC

IoT

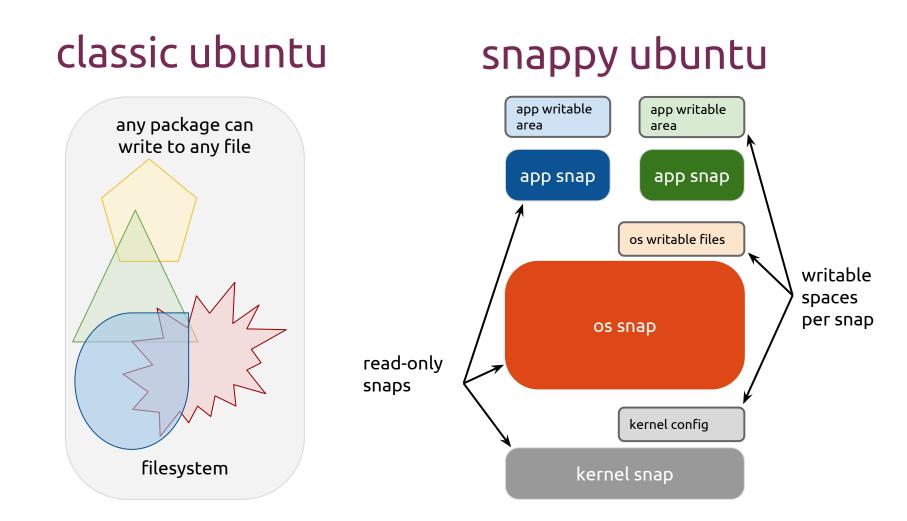

#### Snappy system architecture

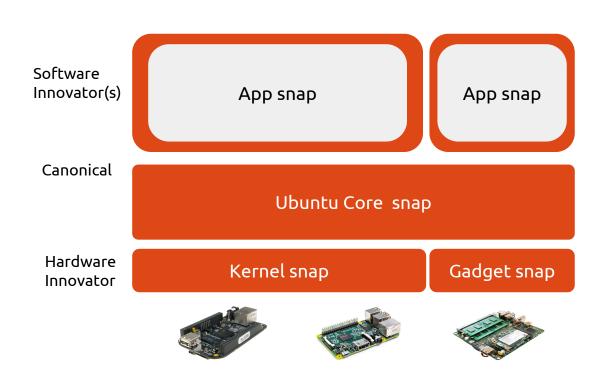

- Automatic updates
- Secure by design
- Automatic backups
- Automatic rollback

# A, B & Factory snap versions

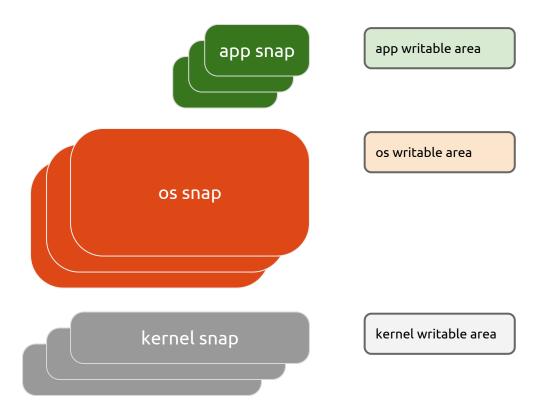

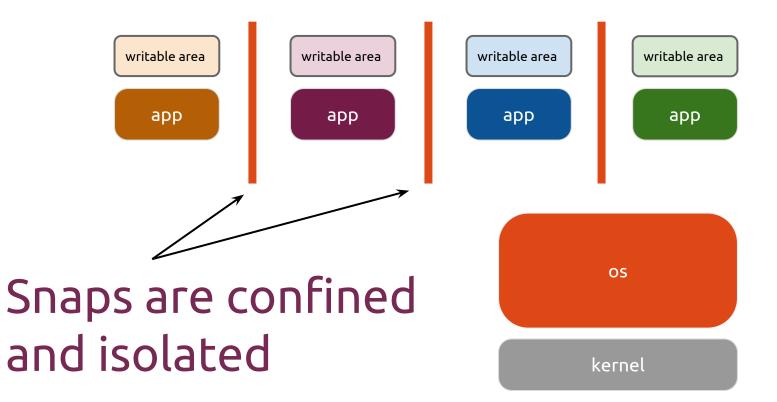

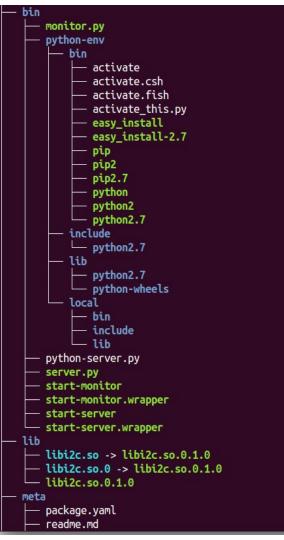

# Snap files after installation

A snap packages everything needed into a single snap file. For example, python runtime env needs to be packaged into the snap package for python apps

## Snap locations after installation

| Mount point                                                | Writable | Description                                                                                                    |
|------------------------------------------------------------|----------|----------------------------------------------------------------------------------------------------|
| /apps/ <app-name>/<version></version></app-name>           | No       | Read only location for application data, binaries and libraries that are immutable.                                                       |
| /var/lib/apps/ <app-name>/<version>/</version></app-name>  | Yes      | Writable location which is mounted<br>through to the writable partition,<br>this is where applications write out<br>during their runtime. |
| /home/user/apps/ <app-name>/<version></version></app-name> | Yes      | User specific directory that<br>contains all configuration and<br>user-specific data pertaining to the<br>application in question.        |

data from app with root can be written to **var/lib/apps/<app-name>/<version>/** However, if an app does not have root privs, the best place for dumping data is the user specific directory **/home/<user>/apps/<app-name>/<version>** 

# Apps, Services and SaaS

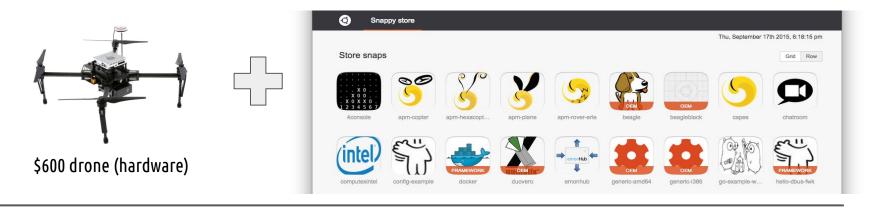

# Infrastructure

Certification. Support. Assurance. Security. Maintenance. Compatibility.

#### Snappy ubuntu core store

| 🖉 🧿 WebDI           | N ×                | • •                       |                |                           |                      |                 |                     |                 |                   |  |
|---------------------|--------------------|---------------------------|----------------|---------------------------|----------------------|-----------------|---------------------|-----------------|-------------------|--|
| <b>(</b> ) 🕲   192. | 168.1.103:         | 4200                      |                |                           |                      |                 |                     |                 |                   |  |
|                     | Q Raspberr         | y Pi 2 Snappy             | store          |                           |                      |                 |                     |                 |                   |  |
|                     |                    |                           |                |                           |                      |                 |                     |                 |                   |  |
|                     | Installed sna      | aps                       |                |                           |                      |                 |                     |                 |                   |  |
|                     | FRAMEWORK          |                           | OEM            |                           |                      |                 | CORE                |                 | FRAMEWORK         |  |
|                     | docker<br>27.54 MB | grovepi-server<br>30.9 MB | pi2<br>7.43 MB | pythonserver<br>108.93 MB | restapi<br>112.69 MB | temp<br>2.81 MB | ubuntu-core<br>-1 B | webcam<br>11 MB | webdm<br>47.02 MB |  |
|                     |                    |                           |                |                           |                      |                 |                     |                 |                   |  |
|                     |                    |                           |                |                           |                      |                 |                     |                 |                   |  |
|                     |                    |                           |                |                           |                      |                 |                     |                 |                   |  |

#### https://myapps.developer.ubuntu.com/dev/click-apps/?format=snap

#### A custom app store for any device

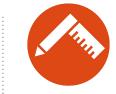

Publishers control snap distribution and updates directly

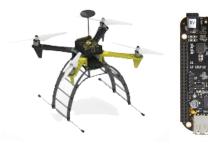

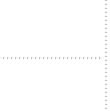

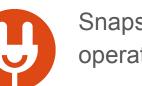

Snaps can extend the base operating system

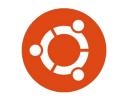

Base operating system is free and built on familiar Ubuntu

#### Snap development with snapcraft

# Snapcraft introduction

What is <u>snapcraft</u>?

Snapcraft is a tool which lets developers :

- package their software as a snap
- incorporate components from different sources and build technologies or solutions
- snapcraft is a tool running on Ubuntu OS instead of ubuntu core

What is a snap package?

Snaps are the packaging mechanism used in **snappy Ubuntu Core**. Snaps are:

- self contained: developers can include all required dependencies in their snaps so as to remove any dependency on system libraries.
- made from reusable components called **parts**: developers can leverage existing open source projects by integrating them as part of their snap.

Snapcraft package build

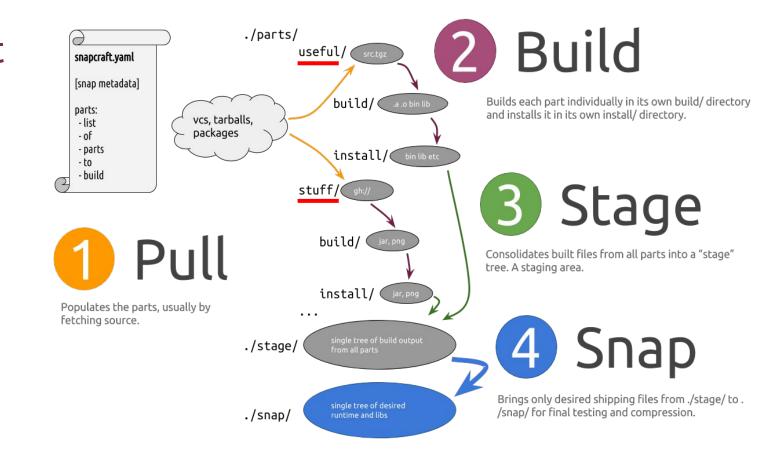

# Developer tools: Snapcraft 2.0 lifecycle

#### Snapcraft 2.x

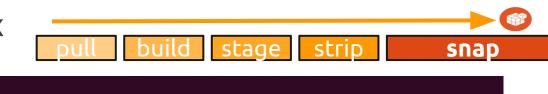

aps

#### snapcraft

| Usag | e: |  |
|------|----|--|
|      |    |  |

snapcraft [--version | --help] [options] COMMAND [ARGS ...]

#### Options:

| -hhelp<br>-vversion<br>-Vverbose | show this help message and exit<br>show program version and exit<br>print additional information about command execution       |
|----------------------------------|----------------------------------------------------------------------------------------------------|
| The available o                  | commands are:                                                                                                    |
|                                  | List available parts which are like "source packages" for sna<br>List the available plugins that handle different types of par |
| init<br>add-part                 | Initialize a snapcraft project.<br>Add a part to your snapcraft.yaml, interactively presenting                                 |
|                                  | options.                                                                                                    |
| help                             | Obtain help for a certain plugin or topic                                                                                      |
| The systlable 1                  | lifecuele commande aco                                                                                                    |

The available lifecycle commands are:

| clean | Remove content - cleans downloads, builds or install artifacts. |
|-------|-----------------------------------------------------------------|
| pull  | Download or retrieve artifacts defined for a part.              |
| build | Build artifacts defined for a part.                             |
| stage | Stage the part's built artifacts into the common staging area.  |
|       |                                                                 |

strip Final copy and preparation for the snap.

snap Create a snap.

See 'snapcraft COMMAND --help' for more information on a specific command.

For more help, visit the documentation: http://developer.ubuntu.com/snappy/snapcraft

## Developer tools: Snapcraft plugins

**Snapcraft** supports several technologies through the current plugins available.

Snapcraft is extensible and new plugins can be developed to leverage any existing technologies.

Java, Python, ROS, Maven, QML, NodeJS are just a few examples of the languages and technologies that can be used.

#### Supported languages on snappy ubuntu core

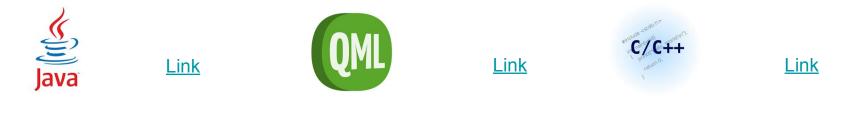

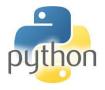

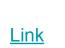

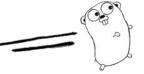

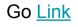

Or bring your own plugin for your preferred framework!!

http://bazaar.launchpad.net/~snappydev/snapcraft/core/files/head: /examples/qmldemo/

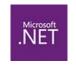

<u>Link</u>

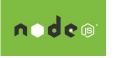

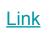

#### Supported targets

Snappy runs everywhere: on development boards, Internet-enabled devices, on cloud instances or even locally in a Virtual Machine. Where do you want to install it?

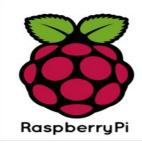

Ubuntu Core allows you to quickly install apps on your board in just a few clicks, get started on the Raspberry Pi 2 >

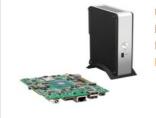

Ubuntu Core can also be easily installed on other architectures like Intel® 64 bits, get started on Intel® NUC device >

Snappy can also be installed on the PandaBoard, BeagleBone, Gumstix and Odroid boards...

See all enabled devices >

#### **Microsoft Azure**

Try Ubuntu Core on the Microsoft Azure cloud >

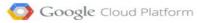

Try Ubuntu Core on the Google Compute Engine cloud >

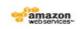

Try Ubuntu Core on the Amazon Elastic Compute Cloud >

#### ubuntu®

Try Ubuntu Core running on bare metal x86 devices >

#### KVM VAGRANT

Try Ubuntu Core on a virtual environment locally with KVM. Alternatively try our and Vagrant images.

# Snapcraft example

name: **piglow-snappy** version: 1.0 vendor: XiaoGuo, Liu <xiaoguo.liu@canonical.com> summary: Piglow API for controlling the piglow lights description: This is the webserver API to control the piglow. The piglow can be controlled by install "piglow" on ubuntu phone icon: icon.png

#### services:

piglow:

start: bin/piglow description: Start a piglow-server for serving REST APIs caps:

- network-client

- network-service

#### parts:

piglow:

plugin: go source: ./src/piglow

## Snappy ubuntu core security policies

System policy: Policy vendor: ubuntu-core Policy version: 15.04 Templates: default unconfined Caps: network-admin network-client network-firewall network-service network-status networking snapd Framework policy: Templates: Caps: docker\_client

#### Success stories

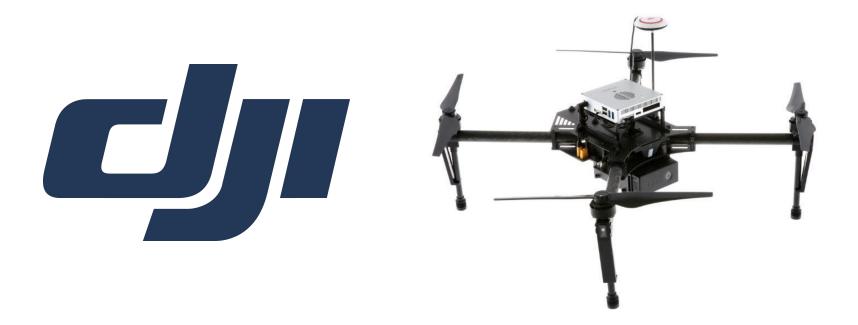

http://www.dji.com/product/phantom

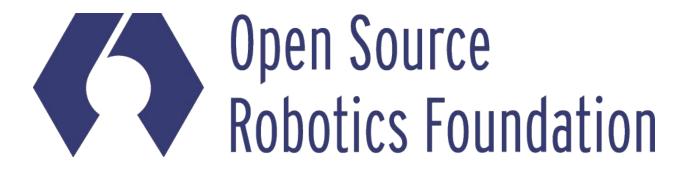

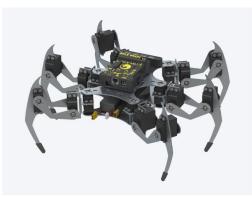

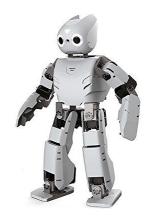

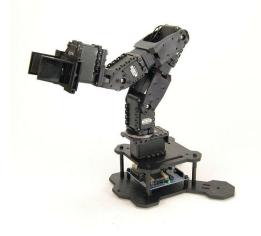

# mycroft

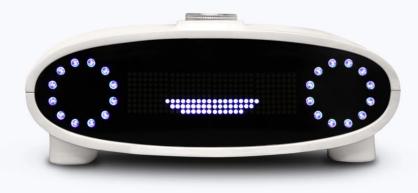

An Artificial Intelligence for Everyone

https://mycroft.ai/

Milky Weigh

https://firstbuild.com/smart-refrigerator/

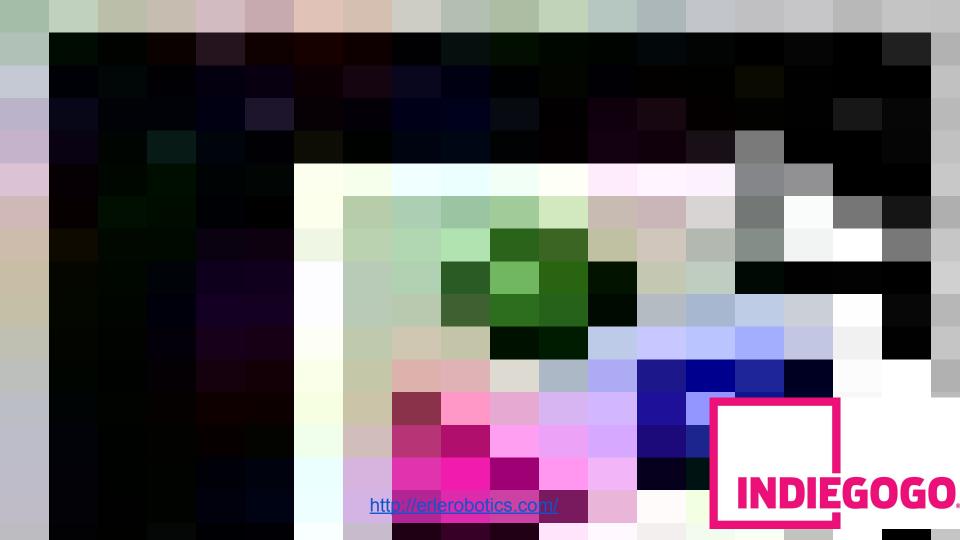

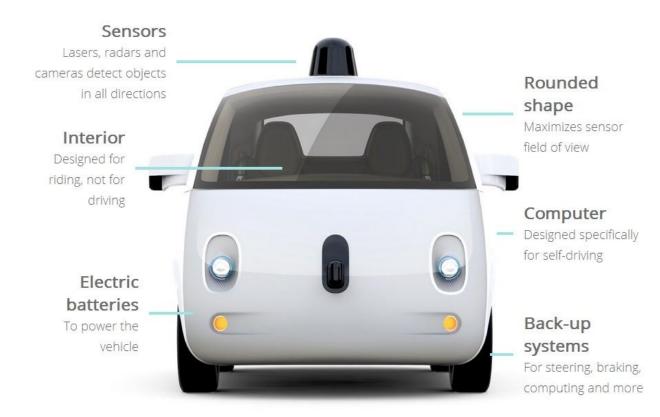

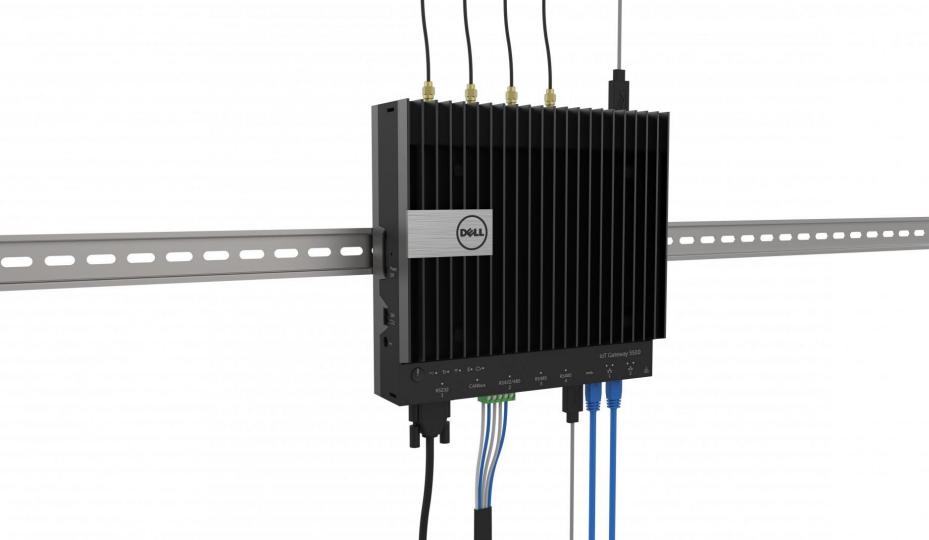

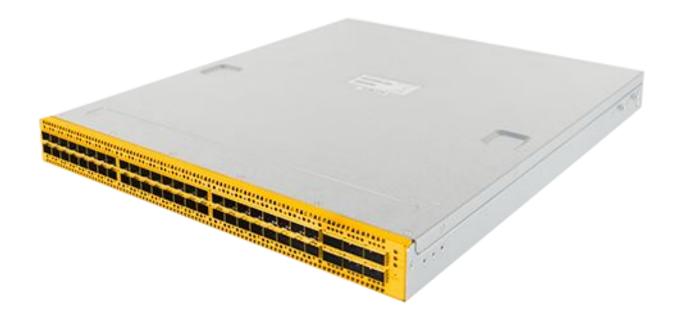

#### Minimum system requirements

Processor Architecture

#### Bay Trail-I, Broxton (with 16.04), Core i3/5/7, Xeon

Memory

#### 256MB

Flash Storage

#### 2GB storage

Available Connectivity types

WiFi, Ethernet, USB, BT4.0 BLE, ..

## Docker on snappy ubuntu core

We can install docker onto snappy using the following command \$ sudo snappy install docker

(RaspberryPi2)ubuntu@localhost:~\$ snappy list -v Name Date Version Developer ubuntu-core 2015-11-13 3 ubuntu\* ubuntu-core 2016-01-20 6 ubuntu **docker** 2015-12-04 1.6.2.005 canonical\* grovepi-server 2016-01-25 ILEJILdPdTLU sideload grovepi-server 2016-01-26 ILHPPaYRKJPQ sideload\* pythonserver 2015-12-09 IHQfYWLQUdCG sideload\*

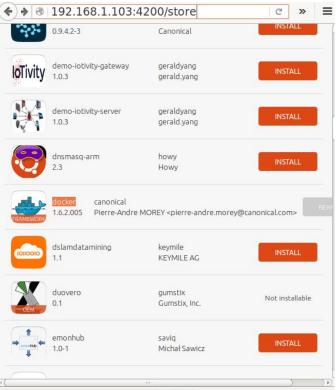

# Docker usage example for building snaps

- Cross-compiling is not possible for now
- Build snap on a natively targeted ubuntu system
  - Inside snappy ubuntu, install docker framework
  - Inside docker, install a target ubuntu container
  - Inside the container, build snaps for apps
- Install the snap onto the device

How to compile snappy apps for armhf 如何为我们的Snappy Ubuntu应用编译并打包Snap(2)

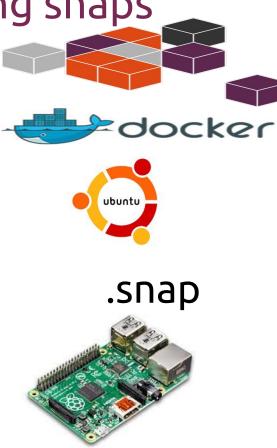

# Snappy Ubuntu Core Progress & Roadmap

| 15.04                                                                                                    | 16.04 LTS                                                                                                    |
|----------------------------------------------------------------------------------------------------|----------------------------------------------------------------------------------------------------|
| UEFI Capsule Updates<br>UEFI Secure Boot<br>TPM 2.0 towards end of October<br>(contingent on Intel schedule)<br>Management (Local) over REST API<br>Branded Store with Device<br>Authentication<br>Snapcraft | ROS 2.0<br>Classic dimension on snappy devices<br>Factory process<br>Device Identity, Authentication and Store<br>Authorization<br>Network Manager support<br>Everything as a snap (Kernel, OS)<br>Snaps as blobs on disk<br>Network App Confinement<br>Disk Encryption<br>Snappy Recovery System<br>LXD framework on snappy |

## snappy ubuntu core technical support

#### See Strain XChat: liuxg\_ @ FreeNode / #snappy (+cnt)

| - #pes-meeting                       | 'snappy/    Sn | appy for Bugs: https://bugs.launchpad.net/snappy :P 0 ops, 143 total                            |
|--------------------------------------|----------------|-------------------------------------------------------------------------------------------------|
| - #phablet                           | [10:35]        | * Loaded log from Wed Jan 13 10:27:55 2016 abner                                                |
| - #premium                           | [10:35]        | * Now talking on #snappy alecu                                                                  |
| - #sdk                               | [10:35]        | * Topic for #snappy is: Our 4 Forces: alesage                                                   |
| - #snappy                            |                | Snappy for Things:                                                                              |
| <ul> <li>#snappy-internal</li> </ul> |                | http://www.ubuntu.com/things    Snappy<br>for Cloud: http://www.ubuntu.com/cloud/t andyrock     |
| #SnappyChina                         |                | ools/snappy    Snappy for App Devs and                                                          |
| - #tech                              |                | Porters: https://developer.ubuntu.com/en<br>/snappy/    Snappy for Bugs: Armenta                |
| - #u1-internal                       | 110.051        | https://bugs.launchpad.net/snappy :P                                                            |
| #webapps                             | [10:35]        | <pre>* Topic for #snappy set by<br/>asac!~asac@debian/developer/asac at Wed balloons</pre>      |
| - #yue                               |                | May 20 19:38:30 2015                                                                            |
| Kay                                  | [10:36]        | * liuxg has quit (Ping timeout: 276 barry seconds)                                              |
| • freenode                           | [10:41]        | * dvladar (~nobradpit@cpe-77.38.73.200.cab                                                      |
| ##unavailable                        | [10:46]        | <pre>le.t-1.si) has joined #snappy benoitc * dvladar has guit (Ping timeout: 265 becomulf</pre> |
| #qt-labs                             |                | seconds)                                                                                        |
| #qt-quick                            | [10:58]        | <pre>* travnewmatic has quit (Ping timeout: beuno 272 seconds)</pre>                            |
| - #snappy                            | [11:03]        | * iahmad (~iahmad@39.33.222.92) has DigCat_                                                     |
|                                      |                | joined #snappy BjornT                                                                           |
| #snappy-training                     | linner         | blr                                                                                             |
| - #ubuntu                            | liuxg_         |                                                                                                 |

snappy support mailinglist: snappy-app-devel@lists.ubuntu.com
File a bug: https://bugs.launchpad.net/snapcraft/+filebug

# References

- <u>Snappy Ubuntu Core Application Developer Manual 15.04</u>
- <u>snapcraft master release</u>
- <u>Snappy ubuntu at blog.csdn.net</u>
- https://code.launchpad.net/~snappy-dev/snappy-hub/snappy-examples
- https://github.com/liu-xiao-guo?tab=repositories
- <u>https://github.com/ubuntu-core/snapcraft/tree/master/examples</u>
- File a bug at <a href="https://bugs.launchpad.net/snapcraft/+filebug">https://bugs.launchpad.net/snapcraft/+filebug</a>
- Snappy mailing list: <a href="mailto:snappy-app-devel@lists.ubuntu.com">snappy-app-devel@lists.ubuntu.com</a>
- snapcraft doc (2.x): <u>https://github.com/ubuntu-core/snapcraft/tree/master/docs</u>
- snapcraft doc (1.x) <u>https://github.com/ubuntu-core/snapcraft/blob/1.</u> x/docs/get-started.md
- <u>利用snapcraft为我们的Snappy Ubuntu应用打包</u>
- <u>http://www.ubuntu.com/internet-of-things</u>

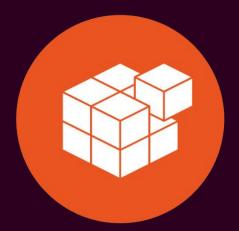

# Snappy

ubuntu.com/snappy